#### Tips for Video at Home

### **Filming**

#### **Smart Phone**

## 1. Film horizontally!

- 2. Be in as quiet a location as possible and get the phone as close to the subject as possible while showing everything you need to. This will help the audio.
- 3. Look at what will be behind you. Make sure there is nothing distracting. If necessary, tidy up the area that will be seen.
- 4. Watch the first 2:10 of this video for some basic rules of how to set up a shot: <a href="https://www.youtube.com/watch?v=Qj3QIQXYyik">https://www.youtube.com/watch?v=Qj3QIQXYyik</a>. You do not need to worry about the 180-degree rule or create depth rule for this project.
- 5. Make sure there is more light in front of the subject (you or whatever you are trying to show) than behind. If necessary, close blinds behind and add a light in front. Often it is better to turn around or switch locations.
- 6. Place the phone on a stable surface. If you (or someone helping you) need to hold the phone, anchor your elbows against your body and hold the phone close to you to keep it as stable as possible.
- 7. Only move the camera between shots. If you need to move the camera during a shot, move as slowly as possible.
- 8. When filming yourself, pause 2-3 seconds after hitting record and 2-3 seconds before stopping. When filming something else, make sure to film each shot for at least 10 seconds. For example, if you are trying to show an experiment in a container, film a close up of the container for at least 10 seconds without moving the camera.
- 9. When filming an object or action, try to get 2 shots: wide and close. You will have to repeat the action. If the action cannot be repeated, get it with the wide shot.
  - a. Wide shots include everything you want to show. In our experiment example, this would show both you and the experiment in one shot.
  - b. The closer shot just highlights the most important part that you want people to see.
- 10. Do not zoom in on your phone. Instead, move your phone closer.

The following tutorial will show you how to use Open Broadcaster software to screen record and film using your webcam: <a href="https://www.youtube.com/watch?v=uL8BwstqiqE">https://www.youtube.com/watch?v=uL8BwstqiqE</a>

### WebCam Tips

- 1. Be in a quiet area.
- 2. Look at what will be behind you in the shot. Make sure it is not messy or distracting.
- 3. Close any blinds behind you and put a lamp in front of you if you are too dark.
- 4. Center yourself in the shot, shoulders and up. Try not to cut off the top of your head. If possible, put the webcam at eye level. See the example below.
  - a. Please note: Computer glasses with blue light filter will reflect the computer screen. If you wear glasses, please wear your normal glasses, not your computer

glasses for this recording.

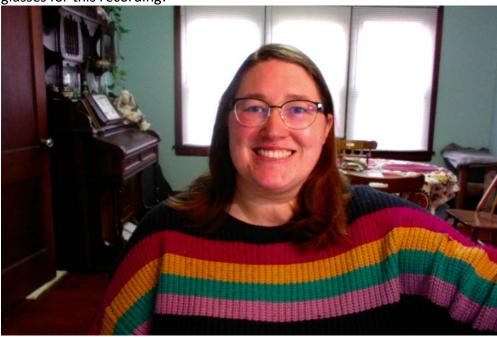

# **Editing**

We recommend using OpenShot to edit your videos: <a href="https://www.openshot.org/">https://www.openshot.org/</a>
It is free to use and will work on Windows, Mac, & Linux systems. Here is their user guide: <a href="https://www.openshot.org/user-guide/">https://www.openshot.org/user-guide/</a>. Click on Quick Tutorial on the left for how to get started. There are also many great tutorials on YouTube for how to start editing.

If you have any questions or concerns, contact Kelsey Getzin, <a href="mailto:kgetzin@purdue.edu">kgetzin@purdue.edu</a>, 765-494-8414.